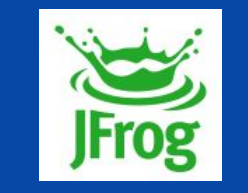

## Who broke the build?

Using Kuttl to improve E2E testing and release faster

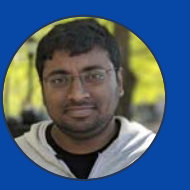

RAM MOHAN RAO CHUKKA | JFROG

## Who broke the build?

#### Manager

Developer

# Broken build<br>
Who broke the build?

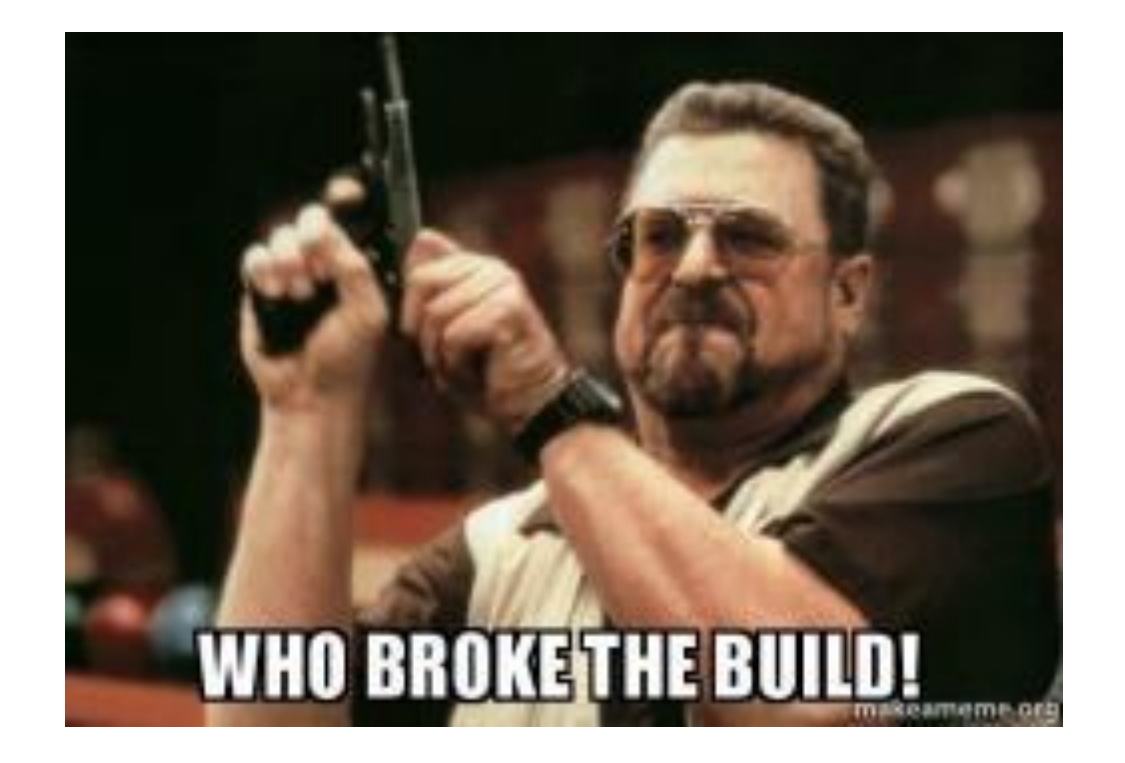

Manager

Developer

# Broken build<br>
Who broke the build?

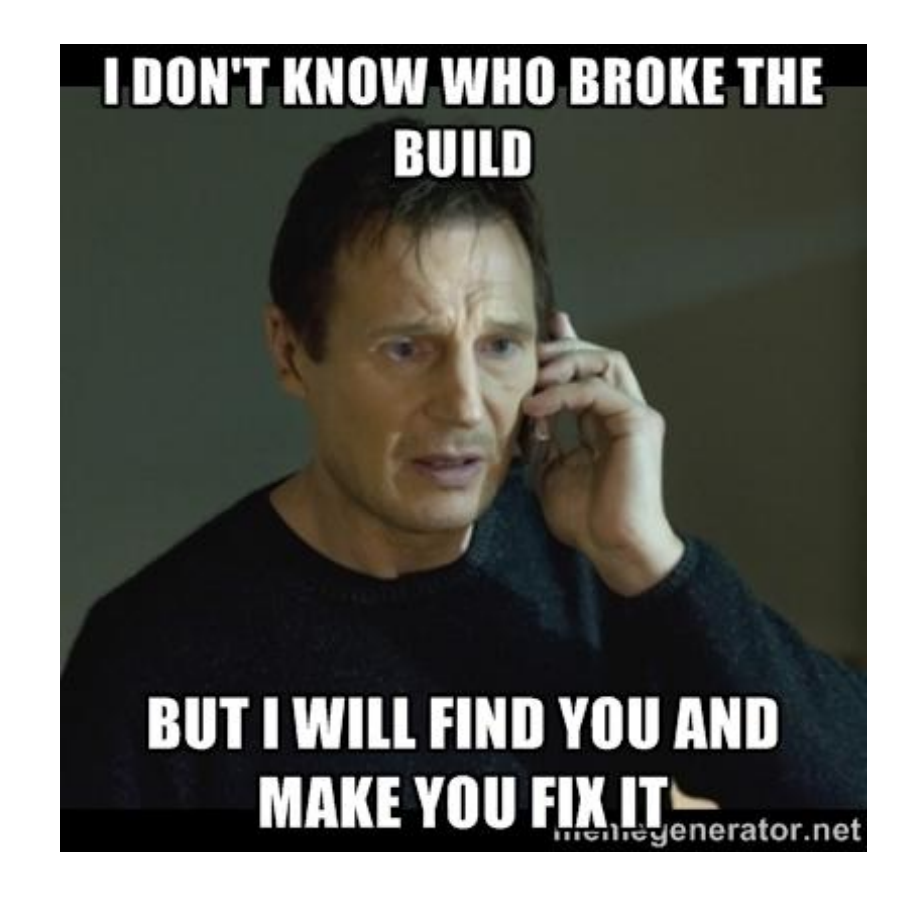

#### RAM MOHAN RAO CHUKKA

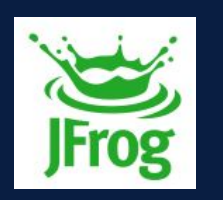

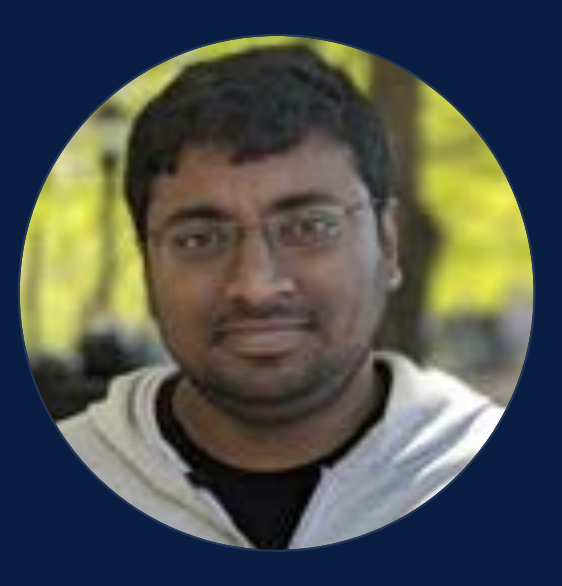

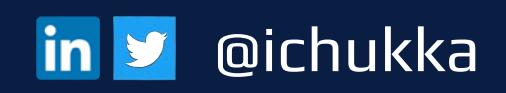

### About me:

### Senior Software Engineer, R&D

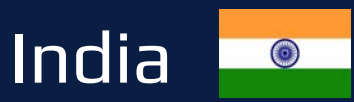

Passionate about open source Love playing table tennis

## **JFROG IN A SLIDE**

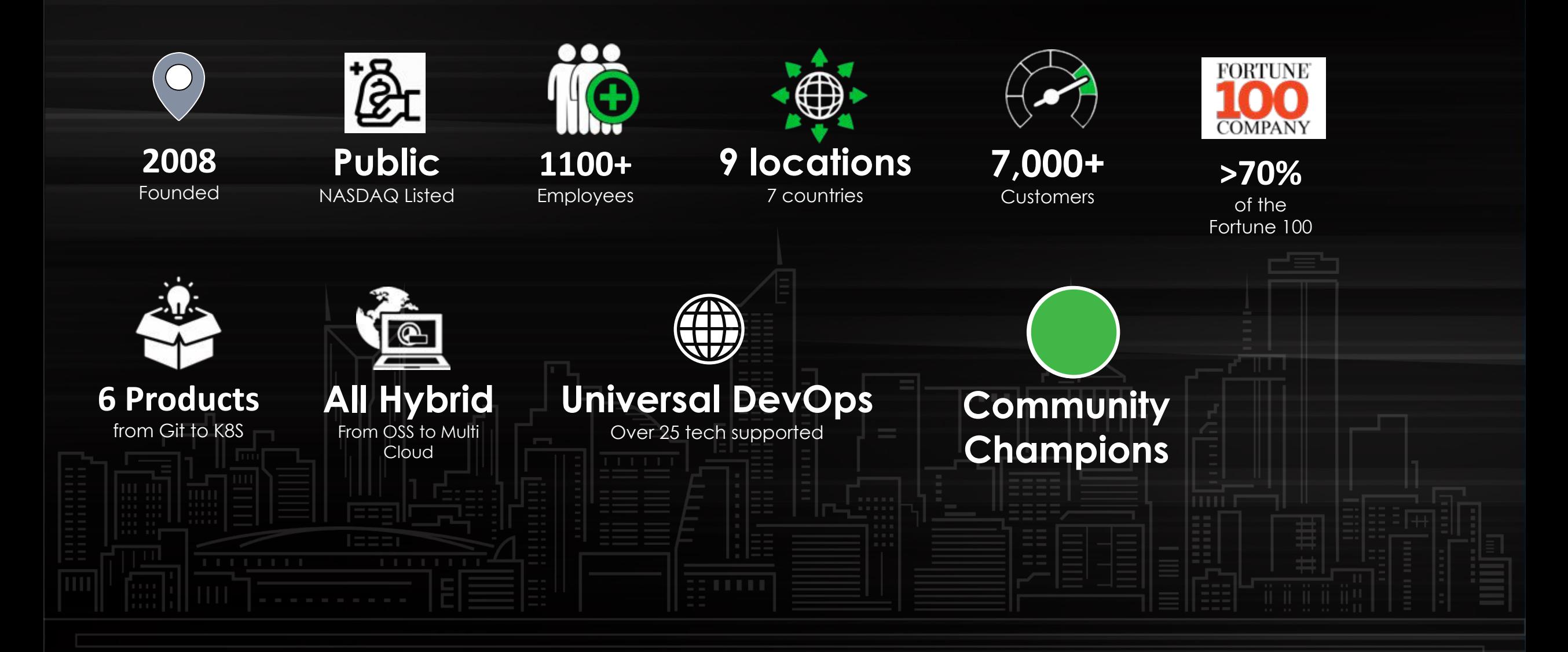

## **EVERYTHING RUNS ON SOFTWARE**

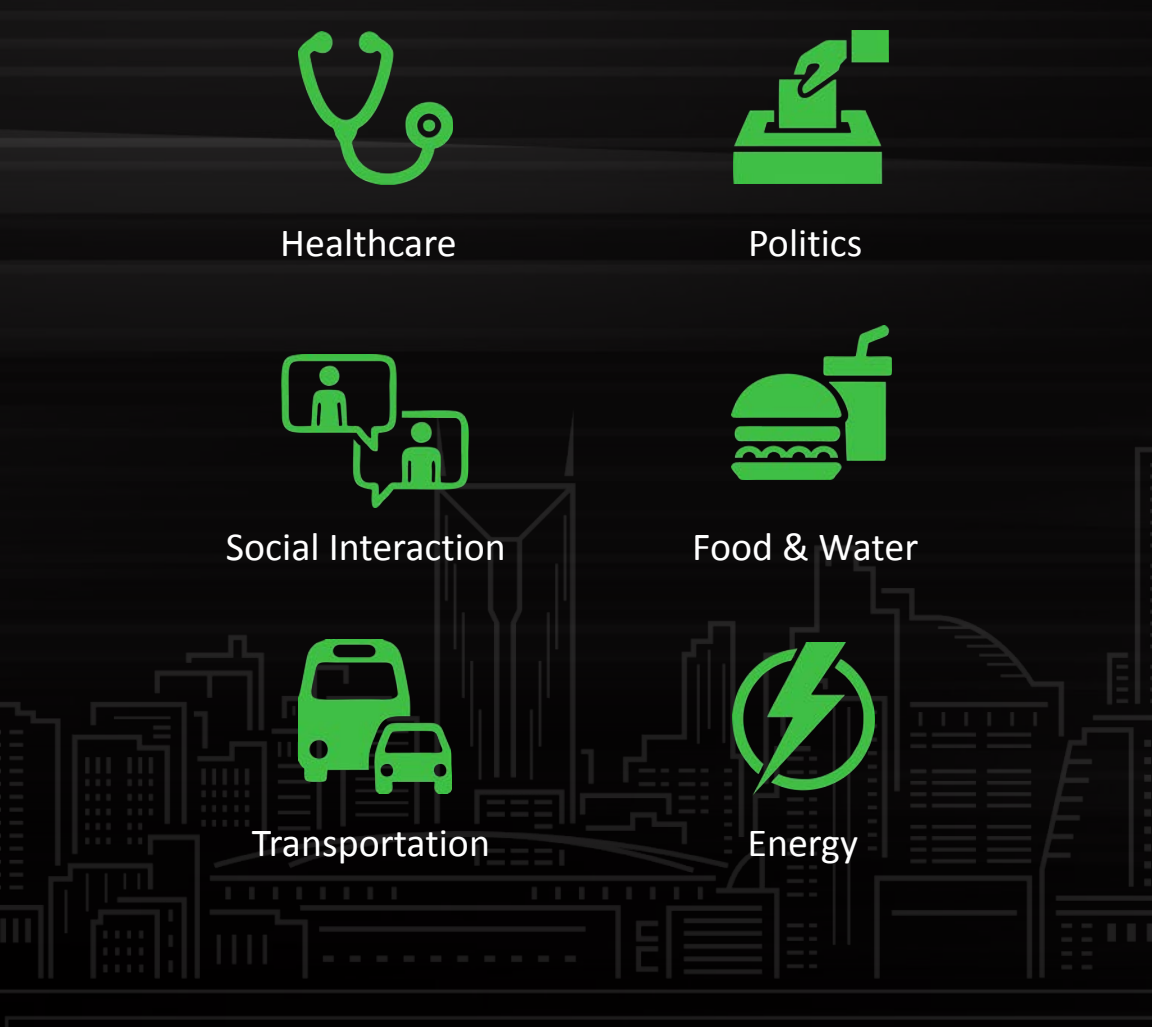

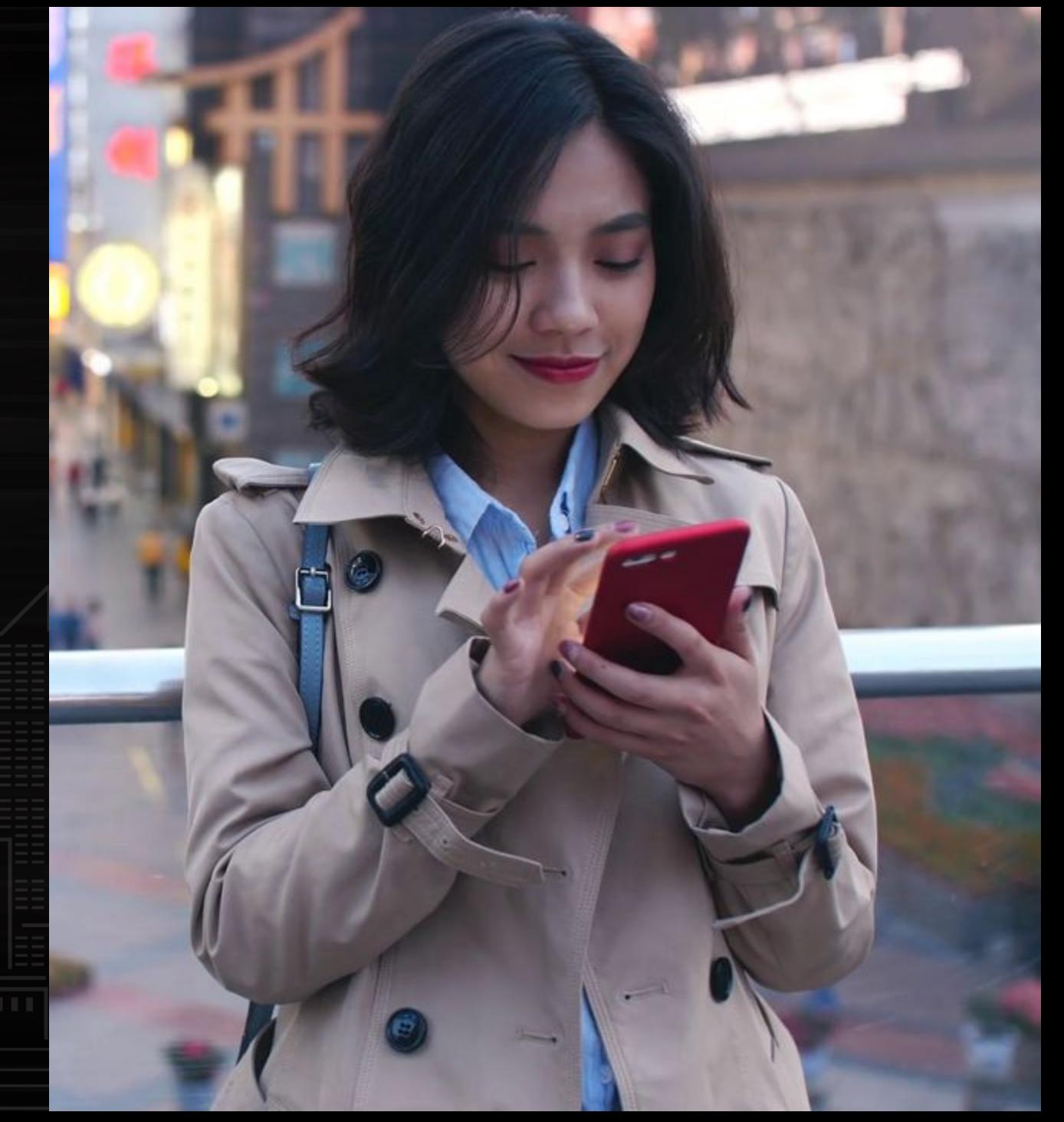

### **SOFTWARE UPDATES MATTER**

There is a new version of your Tesla Model S software. Schedule installation, install now or close window to postpone.

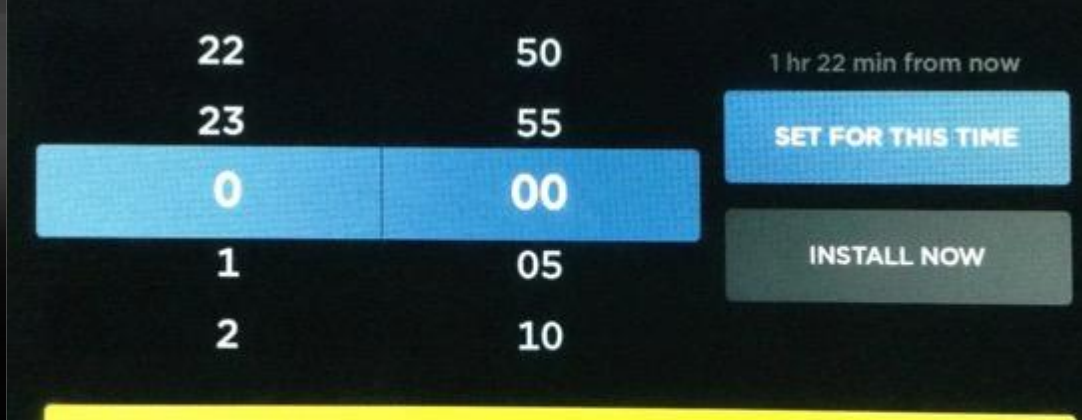

This update will take  $^{\prime}$ ! approximately:

During the update process you will not be able to drive the vehicle of use the touchscreen, bird your car alarm may be disarmed for a short duration. The car must be in PARK. Note: Air suspension may lower the car during the update.

1 hr 40 min

"During the update proces you **will not be able** to drive he vehicle'

## **JFROG'S MISSION IS TO POWER ALL THE SOFTWARE UPDATES IN THE WORLD**

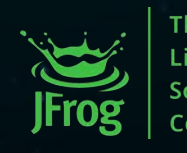

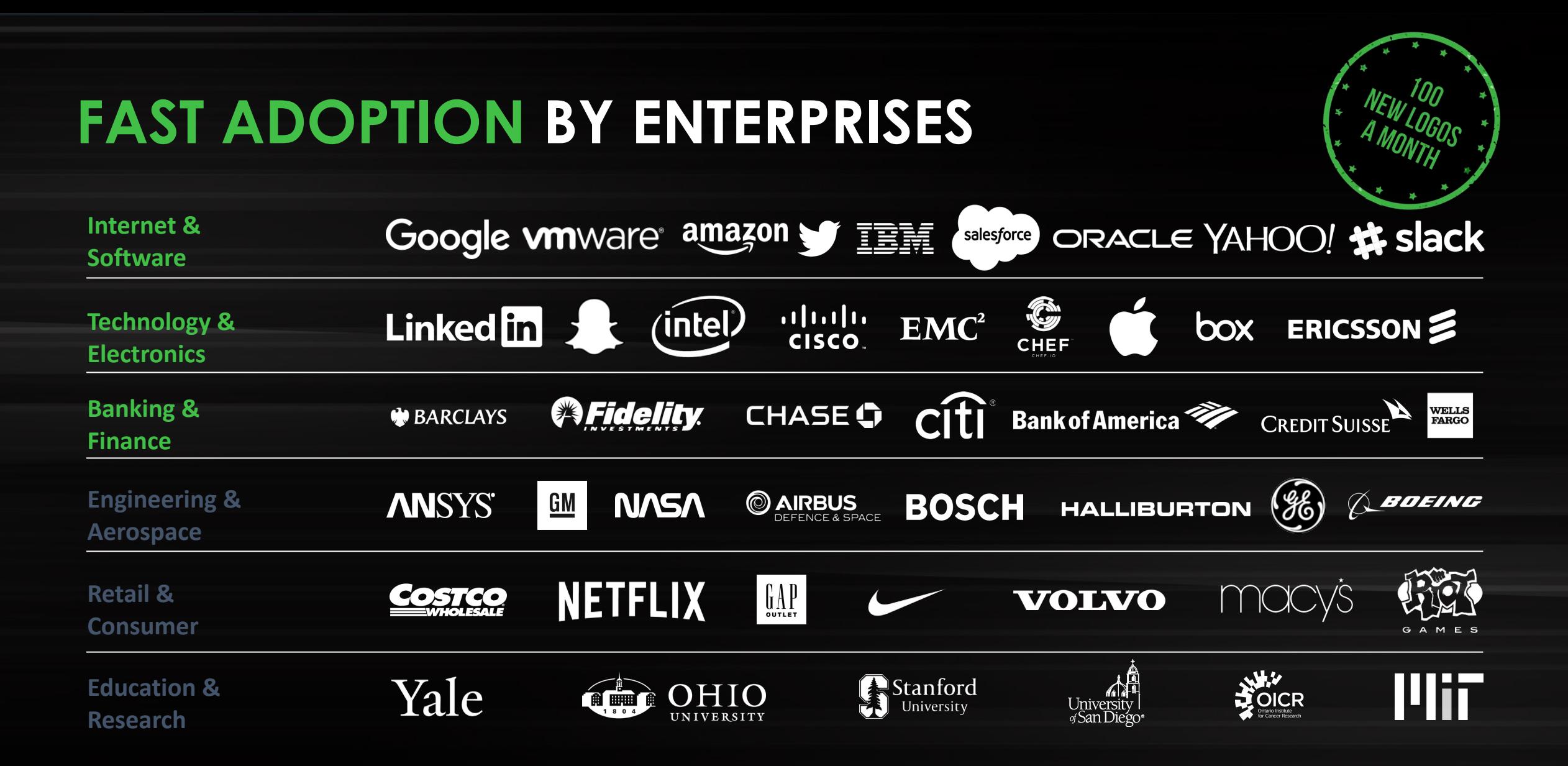

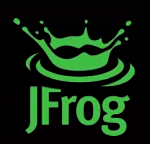

## **THE ECOSYSTEM**

#### **STRENGTHENING UNIVERSALITY**

By partnering with other companies within the DevOps ecosystem, we are improving the way our customers can use JFrog products in their workflow.

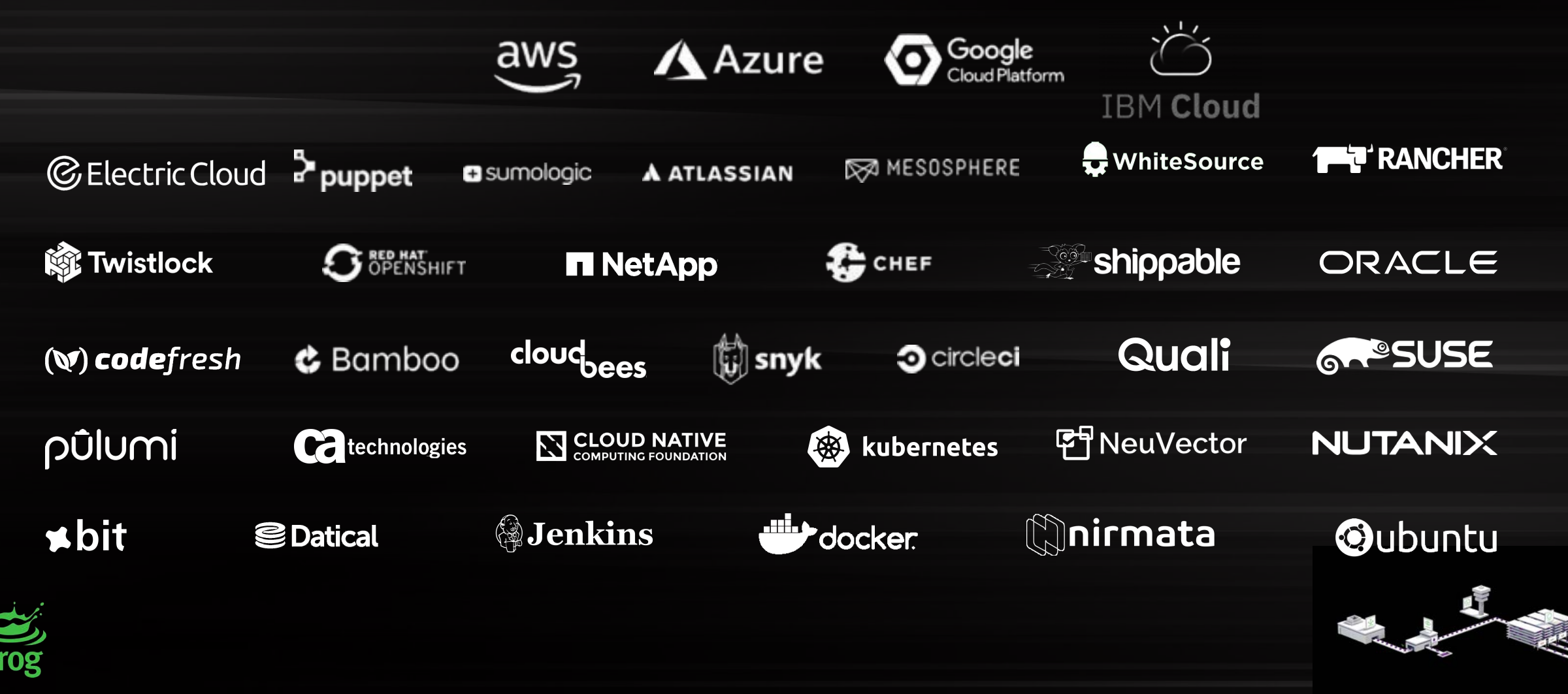

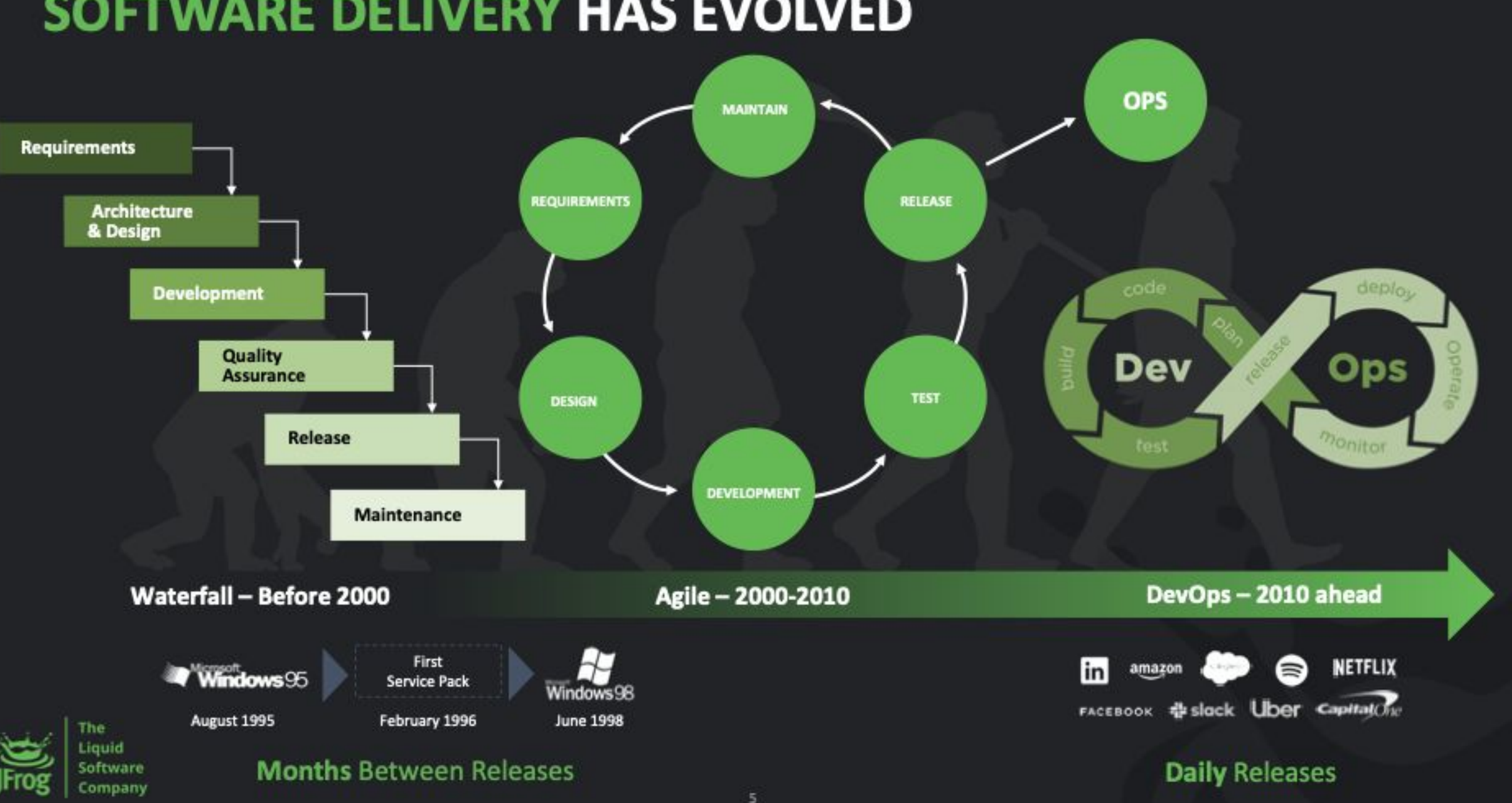

## SOFTWARE DELIVERY HAS EVOLVED

# Agenda

#### **Overview**

Development environment

E2E (end-to-end) testing

KUTTL (KUbernetes Test TooL)

Demo

Summary

**Overview** 

### Ideal development environment

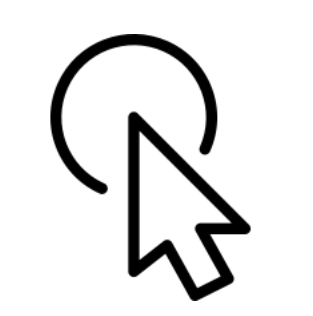

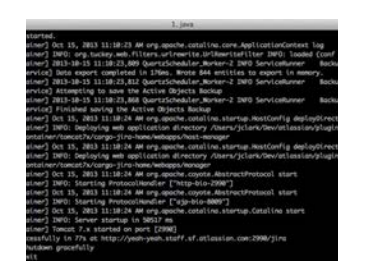

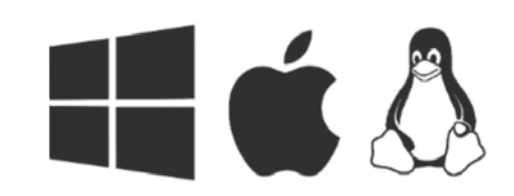

Single click setup automation

Develop and test locally

Same as production environment

# environment

Easy setup

Benefits

Equivalent

## DEV **Automation**

Generally, setting up a DEV environment for a developer may take a day or two, going through the manual instructions in the wiki page.

It needs to be completely automated and easy to set up.

# environment

Easy setup

Benefits

Equivalent

## DEV **Automation**

Saves time — set up in minutes vs. hours

No manual steps = error free

Quick reload — code-deploy-test cycle

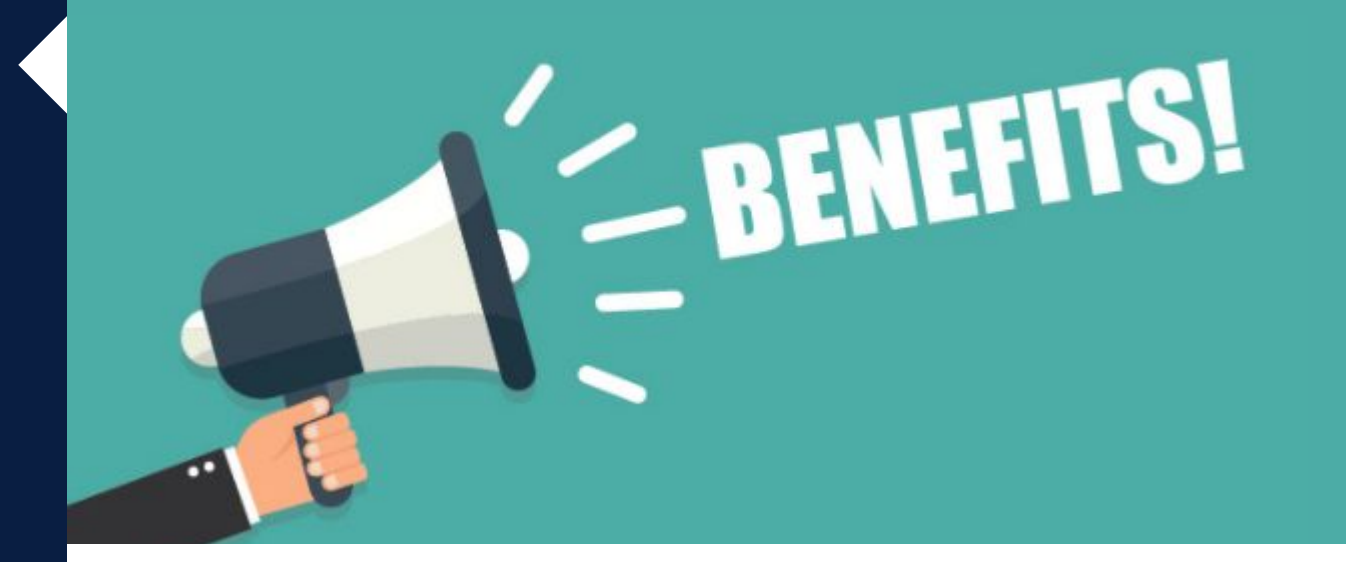

# environment

Easy setup

**Benefits** 

### Equivalent

## DEV<br>ronment Equivalent

DEV environment should be same as production environment.

This helps/saves time in reproducing production issues at ease.

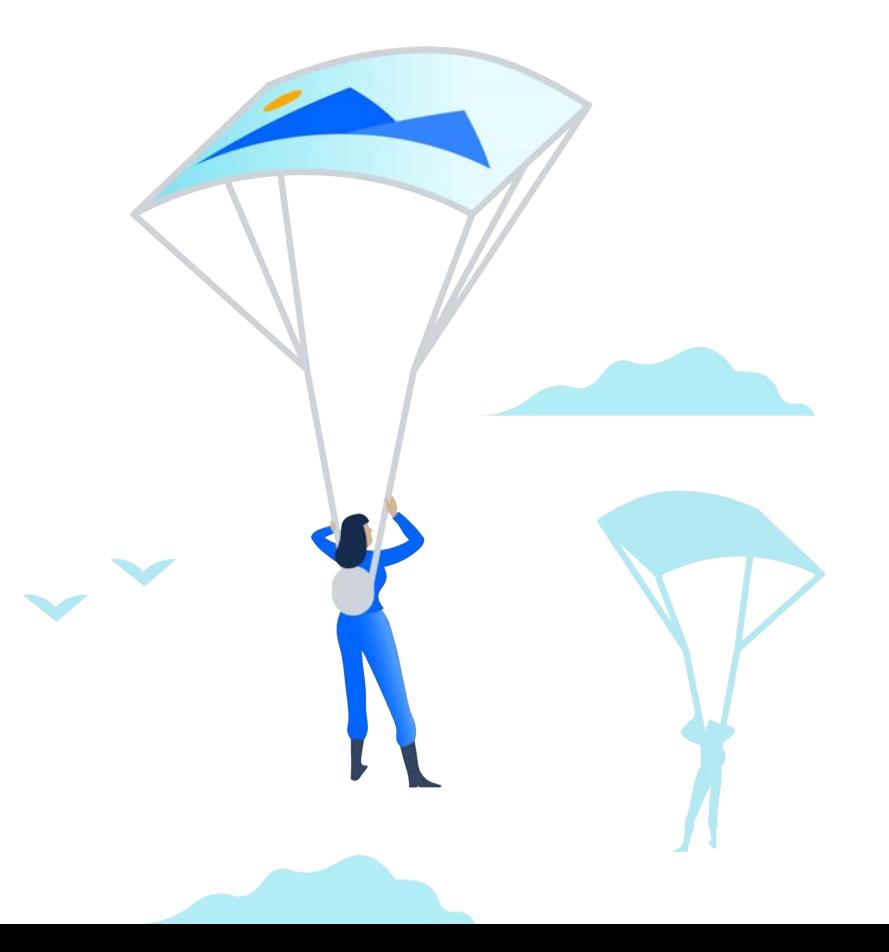

# development

Problem

## Feature branch<br>
Steps to merge a pull request

Feature development – developer works on new feature

Commit/push – developer writes unit tests based on the new feature developed

- Tests
- Commits
- Pushes to remote git branch

# development

Problem

## Feature branch<br>
development<br>
Steps to merge a pull request

E2E tests – these tests are performed on a remote CI server.

If tests fail, the developer will:

- $Fix \rightarrow$  commit
- Push again if tests fail
- Fix and commit again
- Push again
- Round trip continues how to avoid this ?

Merge/pull request – once E2E tests are successful, the pull request is merged to master branch.

Remote E2E tests

## Remote E2E tests

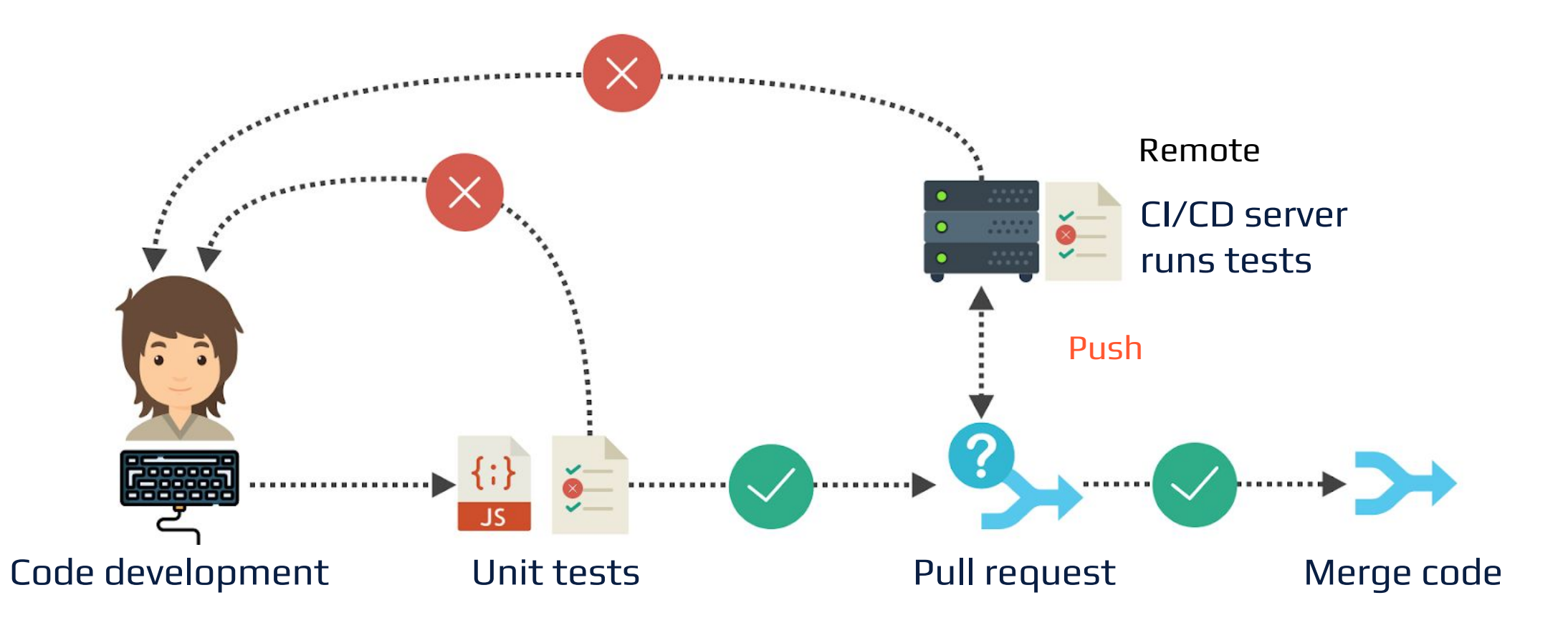

Local E2E tests

# development

**Solution** 

## Feature branch<br>
Local E2E tests?

Instead of remote E2E tests, use local E2E tests.

Commit local changes to feature branch.

# development

**Solution** 

## Feature branch<br>
Local E2E tests?

Instead of committing and pushing to remote server, use git commit --amend.

- If tests fail, fix using git commit --amend.
- If tests fail again, git commit --amend.

This way reduces round trip to fix issues and saves time.

## Local E2E tests

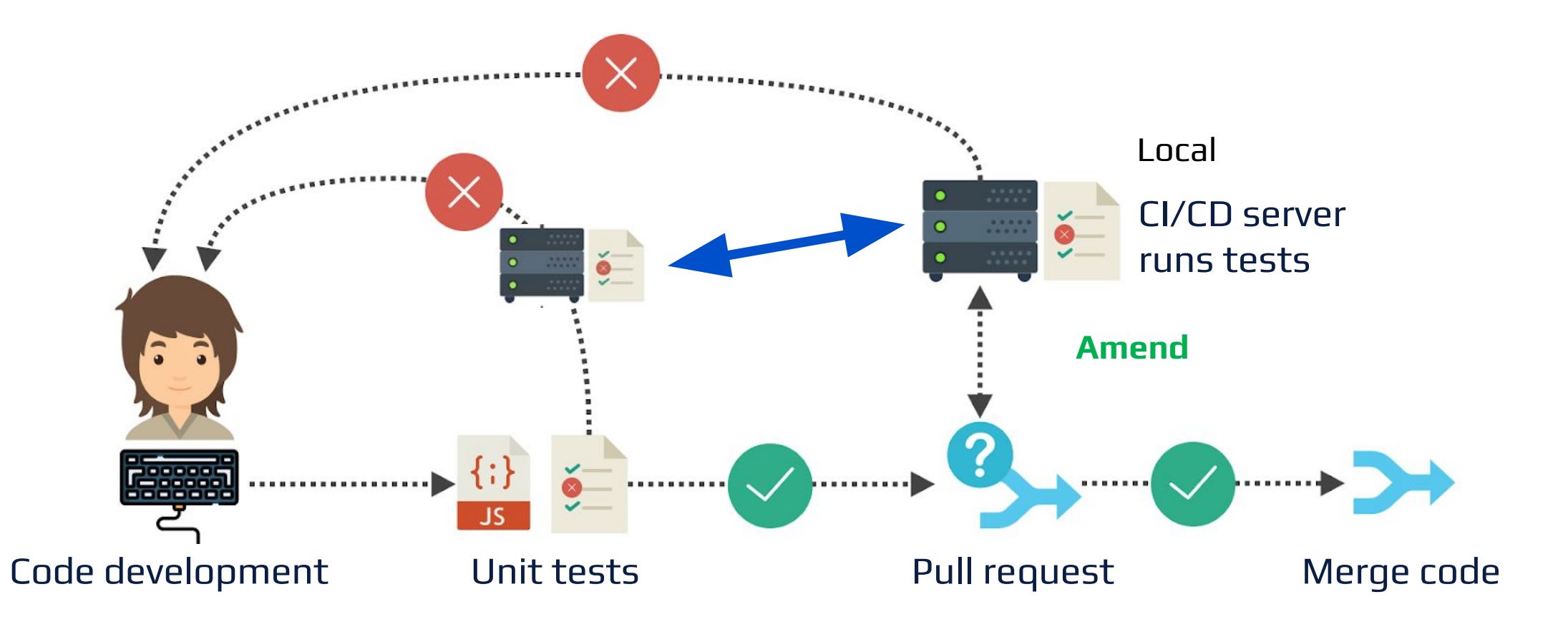

KUTTL

**Benefits** 

## KUTTL KUbernetes Test Tool

Tool kit for writing tests, mainly designed for testing operators and controllers, however it can declaratively test any kubernetes objects

YAML-based

Accelerates the ability to create E2E testing in a Kubernetes environment

Installation

## KUTTL Get started

brew tap kudobuilder/tap && brew install kuttl-cli

kubectl krew install kuttl

go get github.com/kudobuilder/kuttl #API integration

## KUTTL is for you if:

You are an application admin who wants to automate the creation of a new Kubernetes environment.

You want to test Kubernetes applications on multiple versions of Kubernetes.

You are a developer to wants an easy way to test operators without writing go code.

#### Example

## KUTTL Test suite configuration

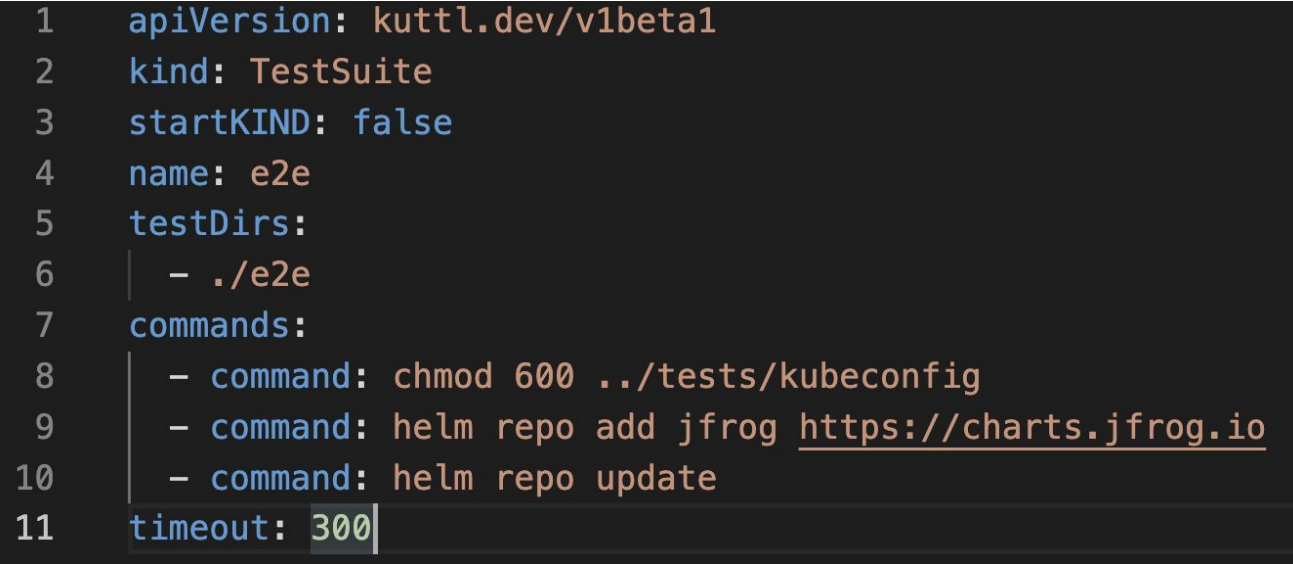

#### Example

## KUTTL Test step

- apiVersion: kuttl.dev/v1beta1
- $\overline{2}$ kind: TestStep
- $3 \vee \text{commands:}$

 $\overline{4}$ 

- command: echo "Running default install in \$NAMESPACE"
- command: helm upgrade --install artifactory --namespace \$NAMESPACE jfrog/artifactory 5

### KUTTL TEST STEP ASSERT

### Example

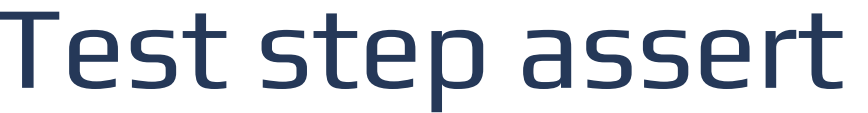

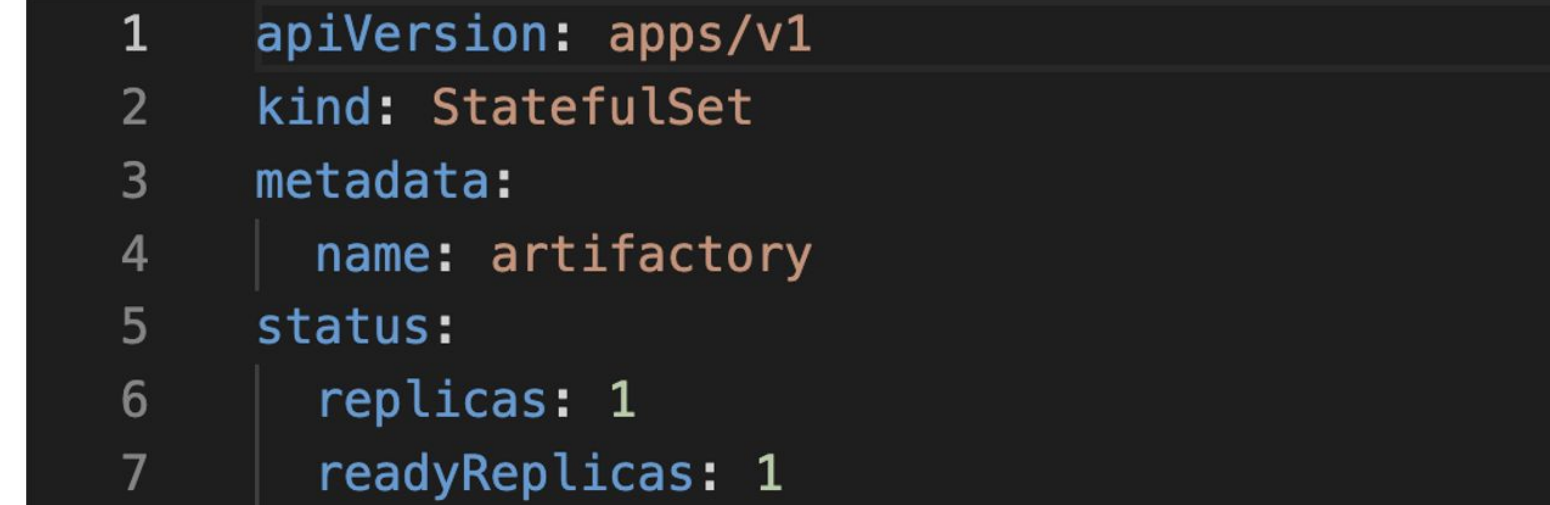

#### Example

## KUTTL Test suite structure

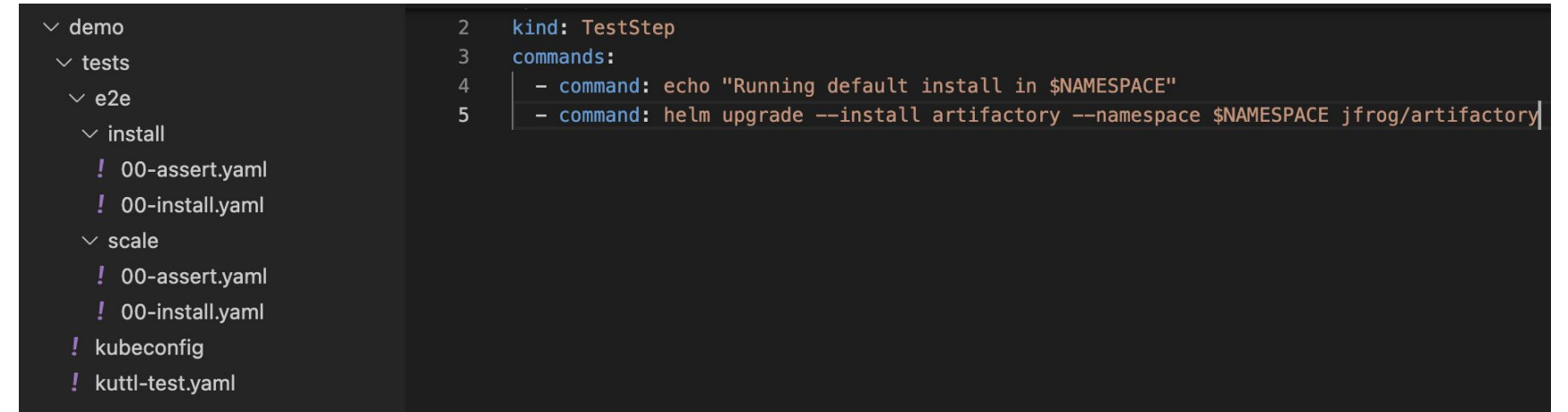

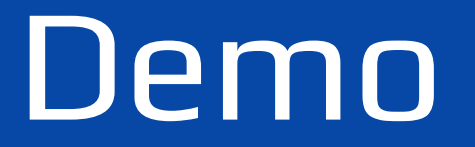

Links

## GOTO References

KUTTL [Documentation] - <https://kuttl.dev/docs/> KUTTL [Github] -<https://github.com/kudobuilder/kuttl> Slack Channel [kubernetes] **[#kudo](https://app.slack.com/client/T09NY5SBT/CG3HTFCMV)** <https://app.slack.com/client/T09NY5SBT/CG3HTFCMV> K9s [Github] - <https://github.com/derailed/k9s>

# Summary

Kuttl - Open source Tool

Local E2E Testing

Few broken builds

Release Faster

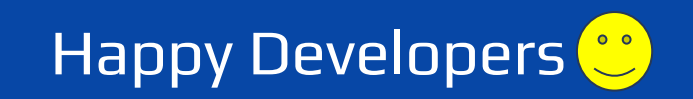

Questions ?

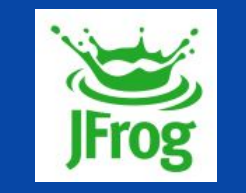

# Thank you

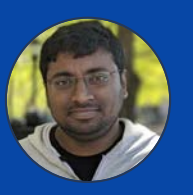

RAM MOHAN RAO CHUKKA | JFROG